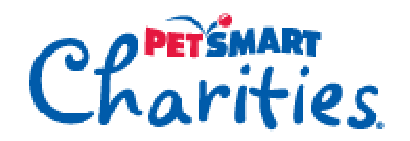

# **Using the PetSmart Charities Learning Community**

Save more pets by taking advantage of free classes led by experts in the animal welfare and nonprofit fields. Some current titles include:

- Benefits of Early Age Sterilization
- Funding Your TNR Program
- Help Animals by Serving People
- Make an Effective Volunteer Program
- Ovariohysterectomy in Obese Dogs
- Strategies to Increase Adoptions
- Trapping 101
- Using Social Media

Here's all you need to know to access over 125 on demand titles or join us for a live webinar.

### **Access the Learning Community**

Go to the Learning Community home page at petsmartcharities.org/pro/learn.

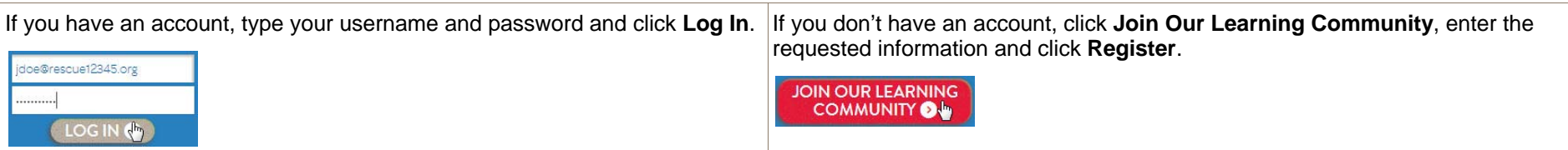

## **Use the Catalog**

Click **Catalog** to see featured, popular and upcoming courses. To browse more available courses, click a category.

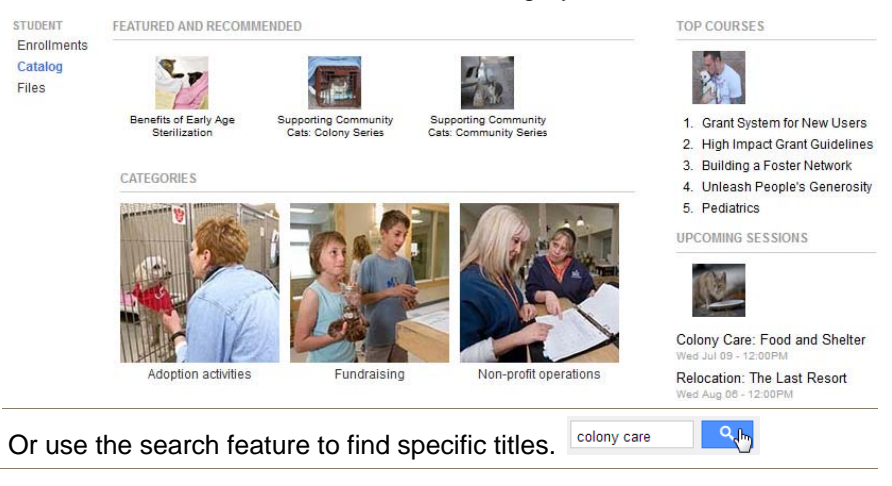

# **Understand the 3 Types of Course Offerings**

**Instructor Led** are live webinars. If you miss one, you can view the recording.

**Self Paced** are recorded webinars or other self study courses. You can take these any time and return to them later—your progress is always saved.

**Learning Paths** are a series of instructor led or self paced courses you should take together.

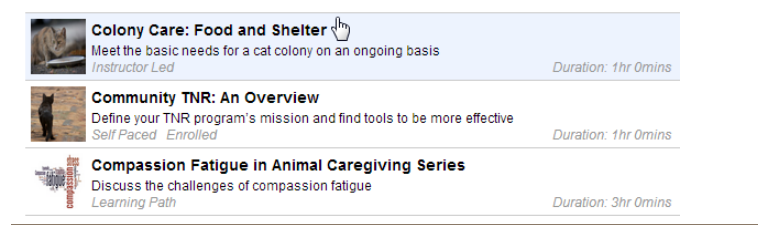

# **Enroll in a Class**

From the catalog, click any course and then click **Enroll.** 

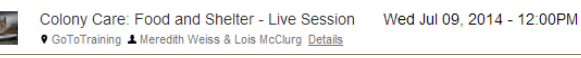

Enroll

To take the course right away, click **Go to enrollment**. To take it later, click **Continue browsing**.

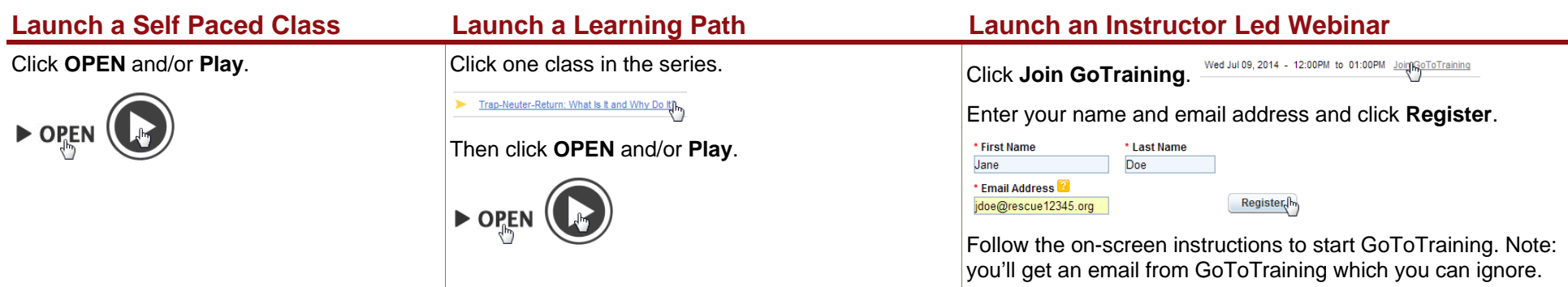

#### **Access Classes Later**

Click **Enrollments** to view your upcoming webinars and incomplete self paced courses or learning paths. Click a class and launch it as above. Self paced course will start where you last left off.

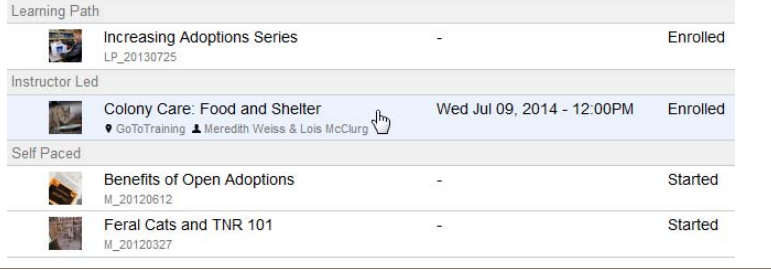

# **Review Webinars after the Session**

All webinars are recorded, converted to self paced courses and posted to the catalog about 7-10 days after the session. To view a past webinar, search the catalog for the title and enroll in the self paced version.

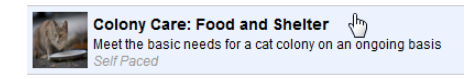

### **View Your Class History**

To see completed classes click **Enrollments** and then click **History**. Click a class to get a completion certificate or review a self paced class.

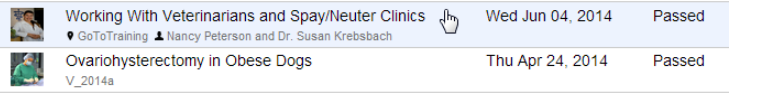

# **Fix Technical Issues**

**Forgot your password?** Click here to reset it or go to petsmartcharities.exceedlms.com/authentication/request\_password\_reset. If you don't get an email right away, check your spam folder and add noreply@petsmartcharities.exceedlms.com to your safe senders list.

#### **Having issues with a self paced course?**

- Verify your internet speed is sufficient for multi-media content.
- Try using a different browser or updating your current browser.
- Try using a different computer or device.
- Ask your IT department if you have permission to access this content.

#### **Having issues with a live webinar?**

- Verify your equipment meets the minimum system requirements.
- Search GoToTraining's support site for information on your issue.
- **Contact GoToTraining's technical support.**

**Still experiencing problems?** Please send as much of the following information as you can to learning@petsmartcharities.org.

- Name of class, if applicable.
- Device type: Mac, PC, Galaxy tablet, iPhone, etc.
- Operating system: OS 10, Windows 7, iOS 7, etc.
- Browser type and version: IE 8, Chrome 35, Firefox 23, etc.
- A screenshot or the exact wording of the error message.
- What you did before the error, i.e. I clicked Play, entered password, etc.

### **Provide Feedback**

Looking for something specific and can't find it? Have a suggestion for a class? We want to hear from you. Email learning@petsmartcharities.org.